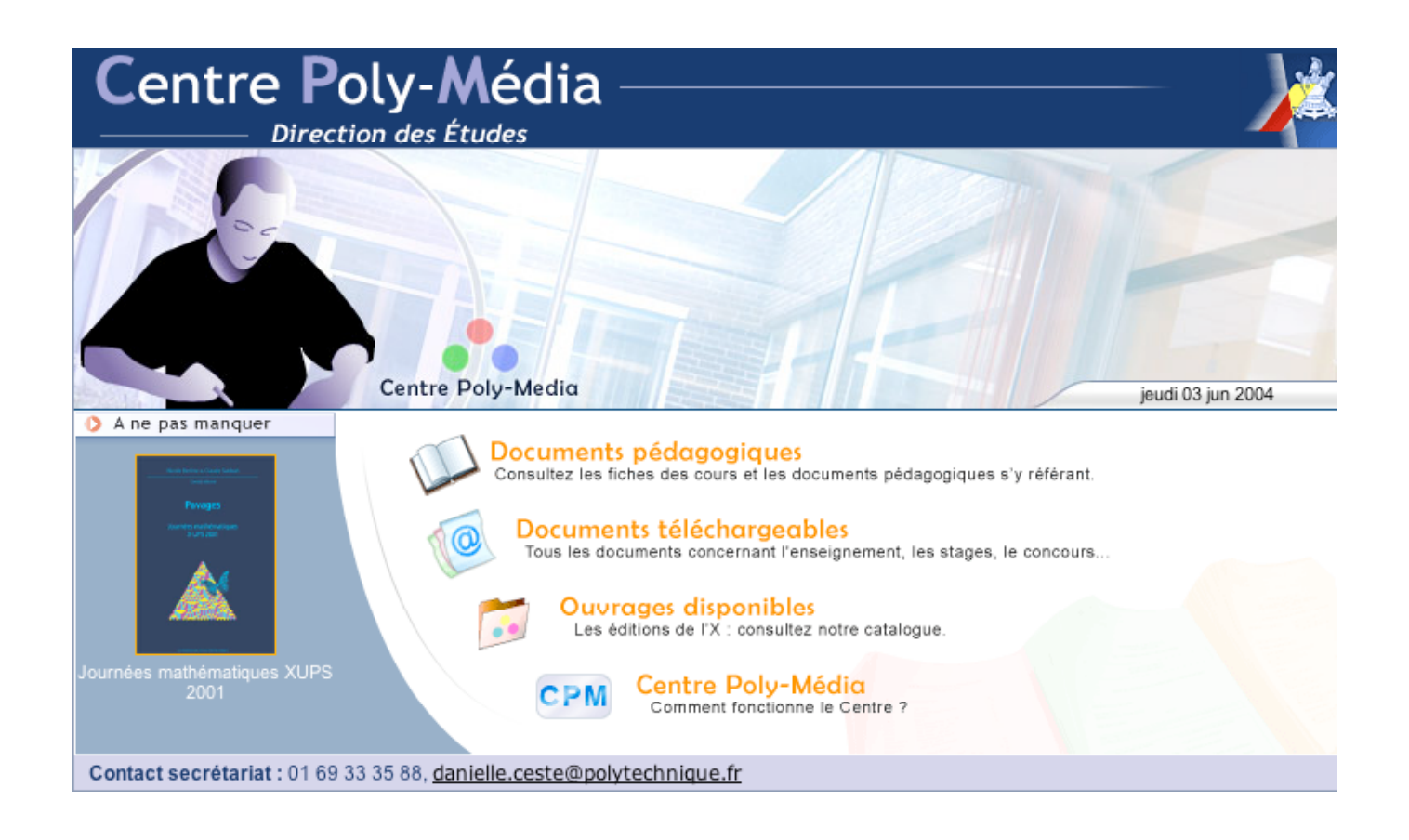

# Découvrez le nouveau site du centre Poly-Média

L'adresse n'a pas changé ; il s'agit toujours de : http://www.polymedia.polytechnique.fr

Vos mots de passe n'ont pas changé non plus

Pour tout renseignement complémentaire n'hésitez pas à contacter Laurence Vidament au poste 3171 ou par mél à vidament@poly.polytechnique.fr

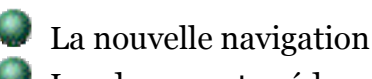

Les documents pédagogiques

- $>$  La recherche
- ➢ Attachement de documents à un cours

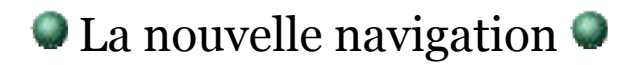

Notre page d'accueil se décompose en 4 grandes parties :

#### **Documents pédagogiques**

Consultez les fiches de cours et les documents pédagogiques s'y référant

#### **Documents téléchargeables**

Tous les documents concernant l'enseignement, les stages, le concours…

### **Ouvrages disponibles (pour le moment il s'agit des Éditions)**

Les éditions de l'X : Consultez notre catalogue

### **Centre Poly-Média**

Comment fonctionne le centre ?

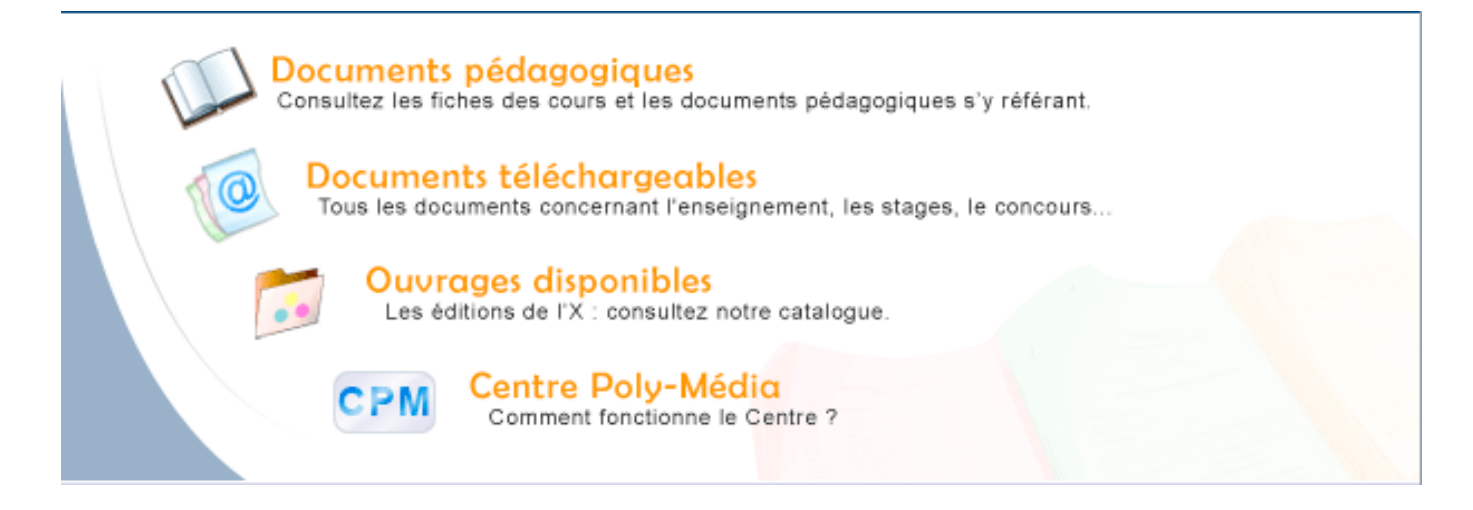

Après avoir sélectionné une rubrique, nous avons à notre disposition le menu horizontal nous permettant de passer d'une rubrique à l'autre.

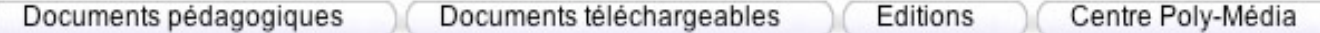

Dans la partie gauche de votre écran vous avez le panel de gauche qui se décline en 3 grandes parties :

- 1. La navigation au sein de l'une des 4 grandes rubriques sélectionnée (Documents pédagogiques, Documents téléchargeables, Ouvrages disponibles, Centre Poly-Média)
- 2. La recherche au sein de la rubriques
- 3. Liens et téléchargement

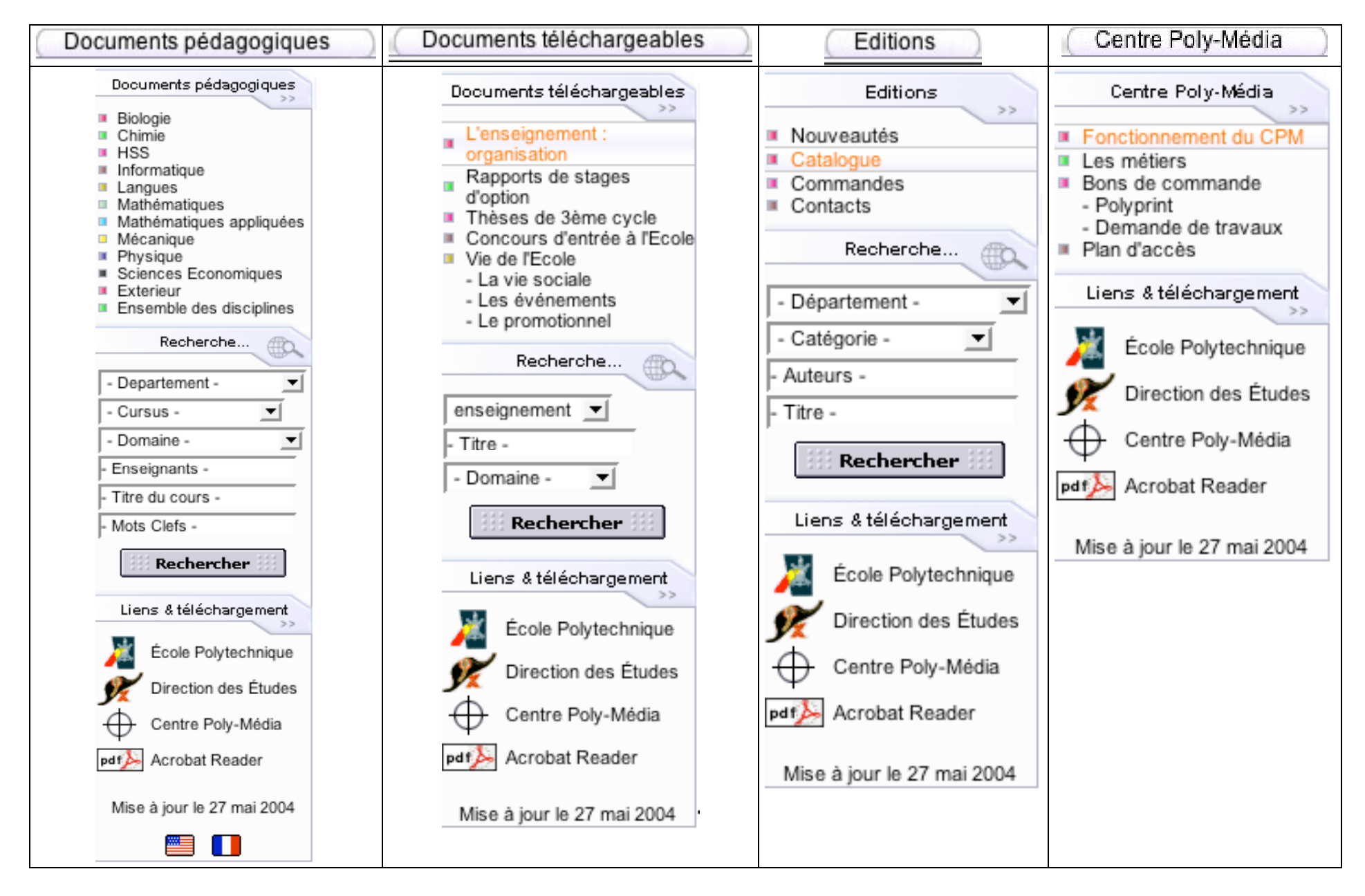

Centre Poly-Média 3/06/04 - 14:06 3/11

## Les documents pédagogiques ➢La recherche

Des changements importants ont été apporté à cette rubrique. Découvrons les ensemble.

Il existe 2 façons d'accéder aux « catalogue des cours » et « catalogue des formations à finalité professionnelle ».

### **La première, à partir de la page d'accueil de notre site :**

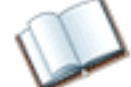

Documents pédagogiques<br>Consultez les fiches des cours et les documents pédagogiques s'y référant.

### **La seconde, à partir du menu horizontal :**

Documents pédagogiques

Lorsque vous cliquez sur cette rubrique, vous accédez alors à l'ensemble des fiches (ou aux fiches concernant votre département, si vous êtes connecté).

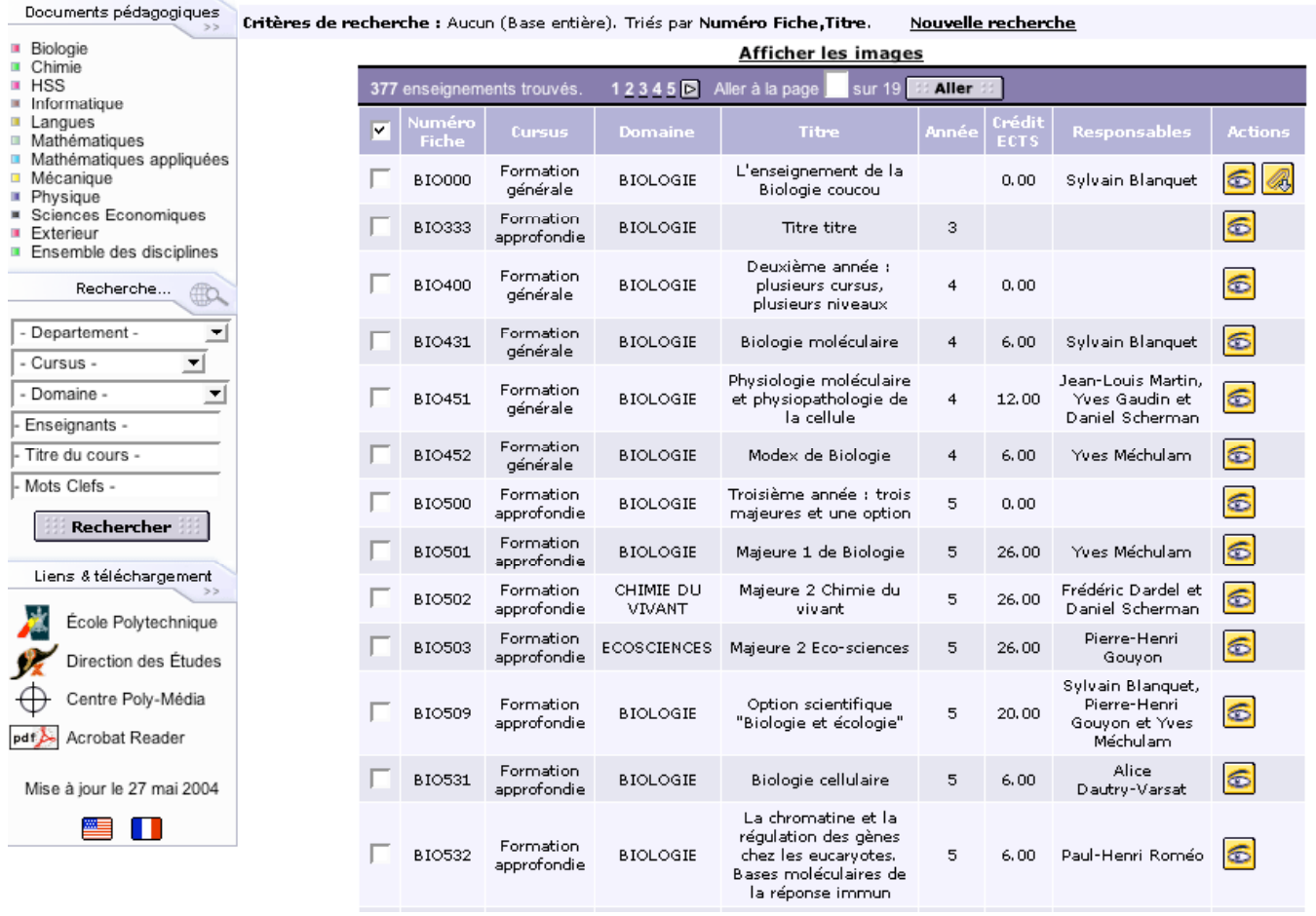

Vous pouvez à tout moment, recherchez les fiches du département de votre choix en cliquant sur un département dans la première partie du panel de gauche.

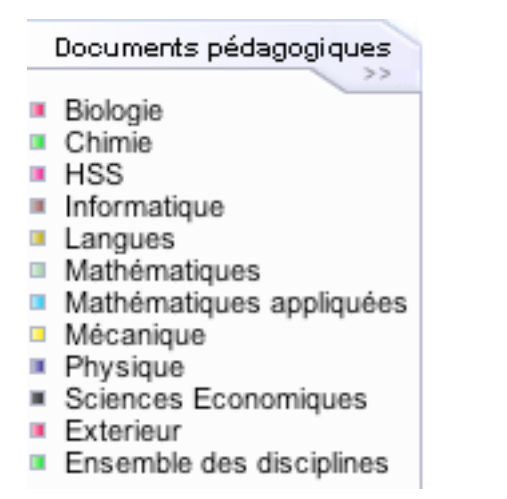

Si vous choisissez le département « Mécanique », vous pouvez remarquer les changements dans le panel de gauche :

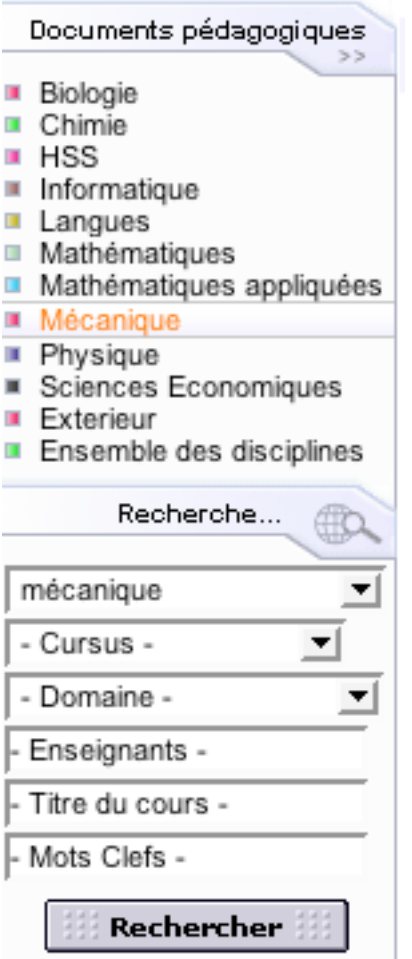

Le département « Mécanique » est écrit en orange, la liste déroulante département est présélectionnée avec « Mécanique » ; tout critère ajouté à cette présélection affine la recherche au niveau du département Mécanique par défaut.

Vous pouvez aussi en une fois, faire une recherche des cours concernant : cursus=Formation Approfondie + Département = Mathématiques

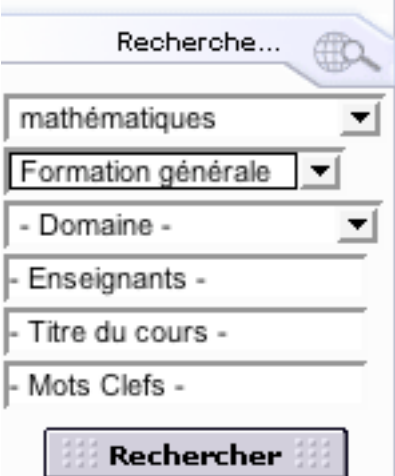

### Les documents pédagogiques ➢Attachement de documents à un cours

Cliquez sur  $\overline{S}$  pour aller en modification de fiche :

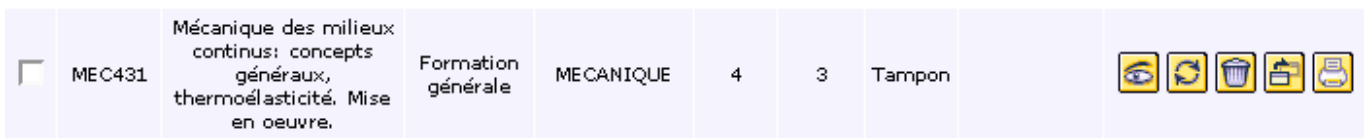

Puis, allez en bas de la fiche afin de cliquer sur « Modifier la liste »

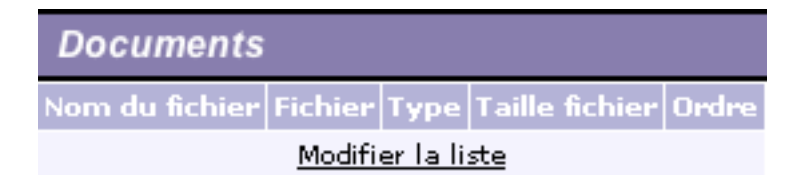

Il apparaît alors la fenêtre suivante :

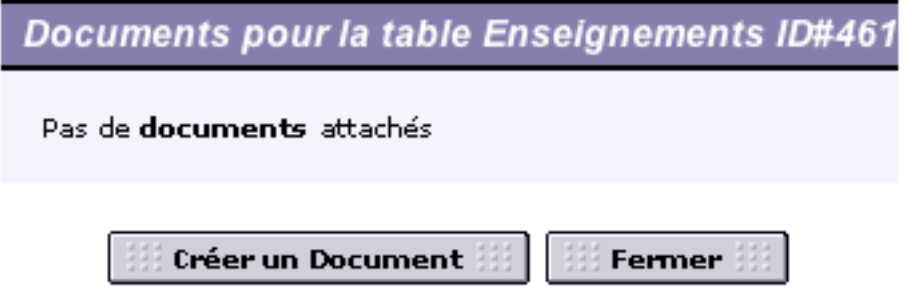

Cliquer sur le bouton « Créer un document » :

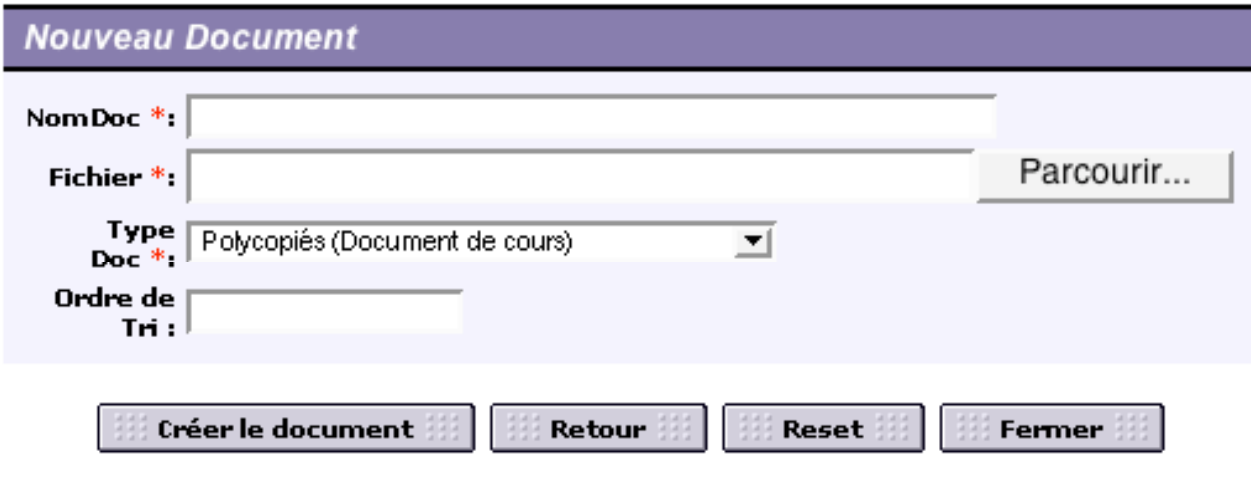

Les champs marqués du sigle \* sont obligatoires

### **NomDoc**

Nom du document.

### **Fichier**

Attachement du fichier.

### **Type Doc**

Polycopiés (Document de cours)<br>Notes de cours (Document de cours)<br>Transparents (Document de cours)<br>Vidéos (Document de cours)<br>Exercices (Exercices et problèmes)<br>Projets scientífiques (Exercices et problèmes)<br>Simulations (O

Choisir la rubrique dans la quelle le document doit se trouver.

### **Ordre de tri**

Permet de décider de l'ordre d'apparition des documents.

Pour faciliter les choses, aller de 10 en 10, ainsi on pourra dans le temps, intercaler des documents.

Remplir les zones comme suit :

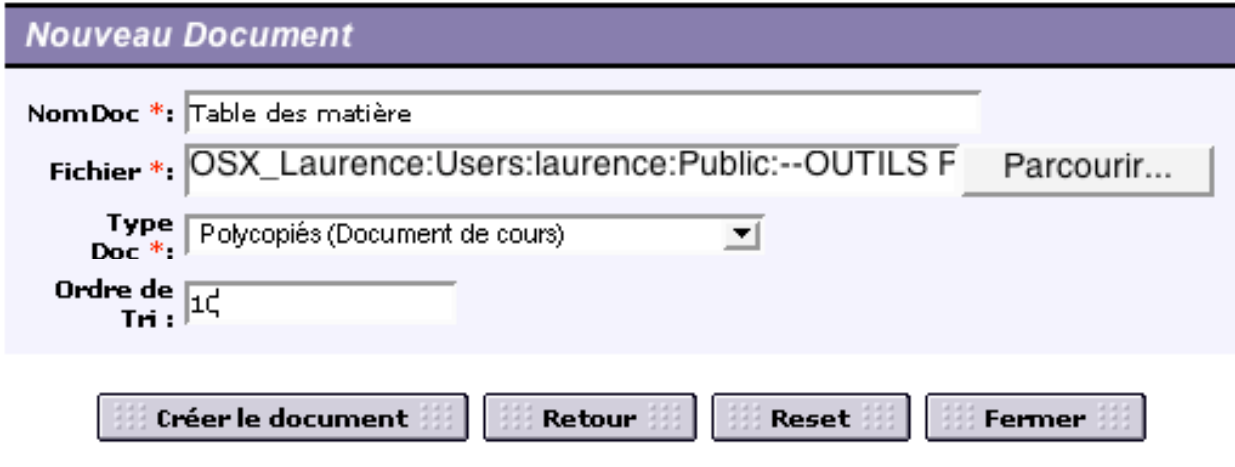

Les champs marqués du sigle \* sont obligatoires

Puis cliquer sur le bouton « Créer le document ».

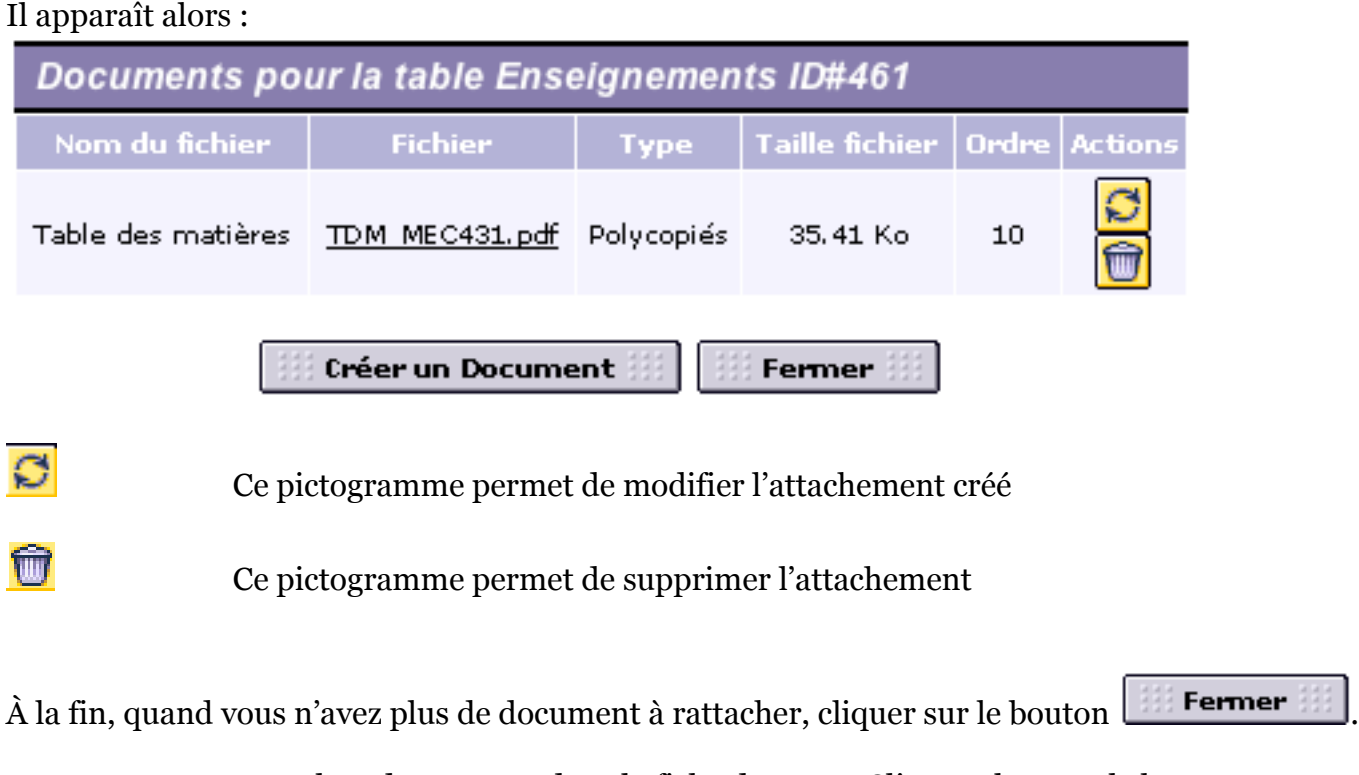

Vous vous retrouvez alors de nouveau dans la fiche de cours. Cliquez alors sur le bouton Modifier l'enseignement .

Lorsque vous retournez au tableau de fiches, vous constatez  $|\mathcal{Q}|$  ; ce pictogramme signifie que des documents sont attachés à ce cours.

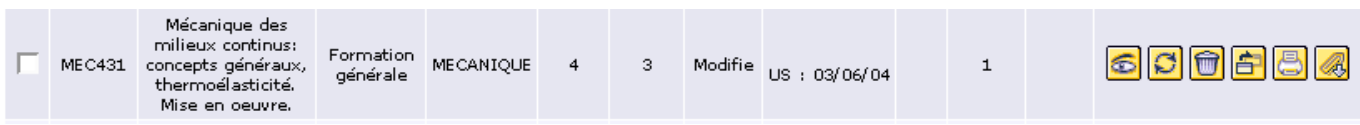

### Cliquer sur **pour voir le contenu de la fiche** :

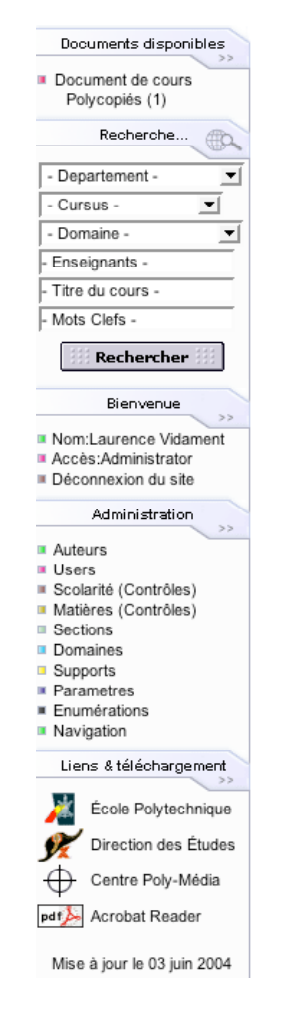

### Mécanique des milieux continus: concepts généraux, thermoélasticité. Mise en oeuvre.

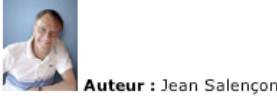

Département des intervenants : MECANIOUE

#### Responsables : Jean Salencon

Description : Mécanique des milieux continus: concepts généraux, thermoélasticité. Mise en oeuvre. (18 blocs) Cet enseignement présente les<br>concepts fondamentaux de la Mécanique des milieux continus qui sont mis en ocuvre sur des exemples simples en Mécanique des fluides et en Mécanique des<br>solides. La thermoélasticité des solides déformables est ensuite traitée de façon approfondie . Sans objectif de spécialisation, il évoque, à l''occasion, les<br>implications techniques ou industrielles de cette approche scientifique. Partant de l''intuition géométrique et physique issue des constatations expérimentales,<br>l''exposé, construit autour du principe des puissances virtuelles, procède à la mise en place de la modélisation classique où les efforts intérieurs sont<br>représentés par les contraintes de Cauchy. L''étude de la thermoélasticité introduit le comportement thermoélastique sur la base de la thermodynamique des milieux continus, aborde les problèmes d'évolutions quasi-statiques en<br>dramatiques de la problème d'évolutions quasi-statiques en<br>grandes transformations et traite les résolutions directes et variationnelles des problèmes linéarisés. Pour fixer l'acquisition de ces concepts et en illustrer la portée, les élèves sont confrontés à 5 blocs de mise en oeuvre en Mécanique<br>des fluides et des solides, dans lesquels des techniques numériques et expérimentales seront notamment utilisées. Prérequis : Aucun Contenu Définition<br>du milieu continu déformable; descriptions Lagrangienne et Eulérienne du mouvement. Déformation du milieu continu : transformation finie et transformation infinitésimale ; tenseur des dilatations, tenseur des déformations, transformation infinitesimale ; tenseur des diatations, tenseur des deformations, enseur des deformations, et<br>aux de rotations, dérivées particulaires. Conservation de la masse et équation<br>de continuité. Principe et métho isotropes. Évolutions thermoélastiques quasi-statiques. Équilibres thermoélastiques linéarisés, méthodes directes de résolution. Problèmes classiques de thermoélasticité. Méthodes variationnelles en thermoélasticité linéarisée. Principes de minimum, formule de Clapeyron.

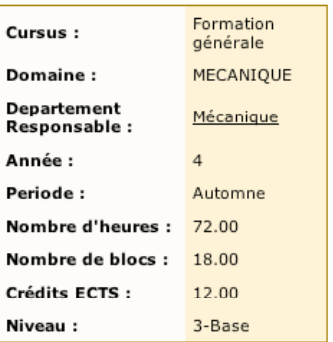

Vous constatez dans le panel de gauche, un nouvel élément classé dans une rubrique et sous rubrique ainsi que le nombre d'éléments dans cette sous rubrique (ici 1):

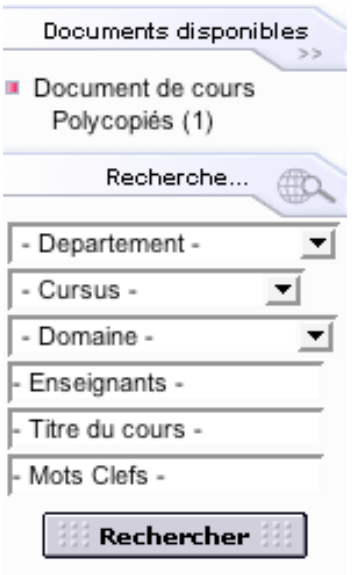

Et en bas de la fiche, vous trouvez aussi l'ensemble des documents attachés à la fiche :

### Documents disponibles :

Document de cours

Table des matières (Polycopiés) (Acrobat PDF, 35 Ko)

Retour à la liste